# **บทที่ 7 การร้องขอข้อมูลบริหารบุคคล**

### **วตัถุประสงค์**

เพื่อให้พนักงานตรวจสอบประวตัิการฝึกอบรม และการปรับตา แหน่งผ่าน Smart Phone ได้ด้วยตนเอง โดยพนักงานจะ ได้รับข้อมูลตอบกลับทันทีเมื่อทำการร้องขอข้อมูลไป โดยไม่ต้องแจ้งขอผ่านทางฝ่ายบุคคล ซึ่งผู้ใช้งานที่ต้องการให้พนักงานร้อง ขอข้อมูลในหมวดบริหารบุคคล น้นัจะตอ้งซ้ือระบบ Personnel System (PS) ก่อน จึงจะใชง้านในหมวดน้ีได้

### **การร้องขอข้อมูลประวัติการฝึ กอบรม**

## **วิธีการร้องขอข้อมูลประวัติฝึ กอบรม สามารถร้องขอได้ดังนี้**

 เข้าโปรแกรม **Bplus HRM Connect** บน Smart Phone เลือกเมนู**บริหารบุคคล** เลือกเมนู**ประวัติการ** ี <mark>ฝึกอบรม</mark> จากนั้น จะมีหน้าต่างขึ้นมาให้ ยืนยันการทำรายการ

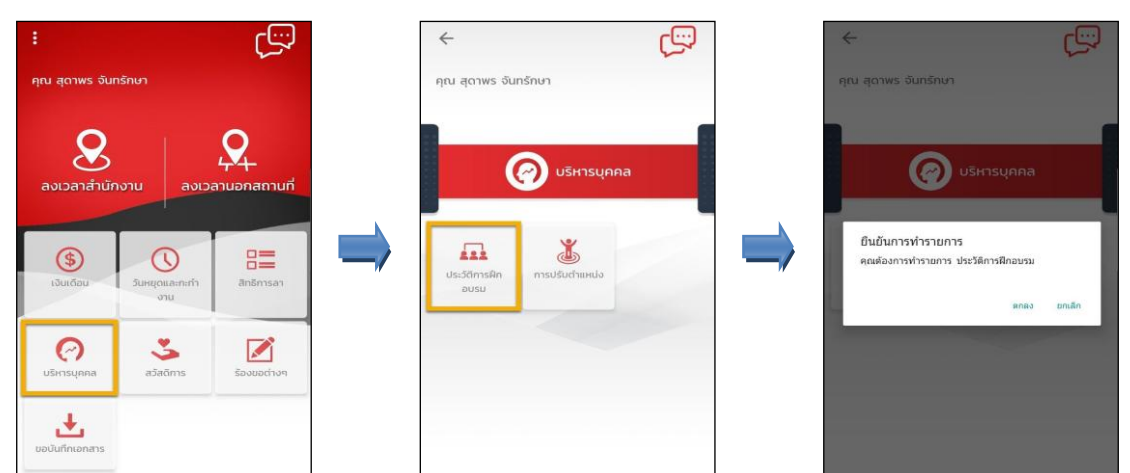

 $\triangleright$  เมื่อยืนยันการทำรายการเรียบร้อยแล้วที่โปรแกรม Bplus HRM Connect จะพาไปที่หน้าตรวจสอบข้อมูลให้โดย อัตโนมัติ ซึ่งจะแบ่งข้อความแจ้งเตือนออกเป็น 2 หัวข้อ คือการร้องขอ (Request) และการตอบกลับ (Respond)

### **Request (ของพนักงาน)**

**การร้องขอของพนักงาน (Request)**คือ หนา้จอที่พนกังานสามารถตรวจสอบไดว้า่ ไดท้ า การร้องขอรายการ ้อะไรไป ซึ่งในหัวข้อนี้ได้แจ้งรายละเอียดให้ทราบว่ามีการร้องขอประวัติการฝึกอบรม

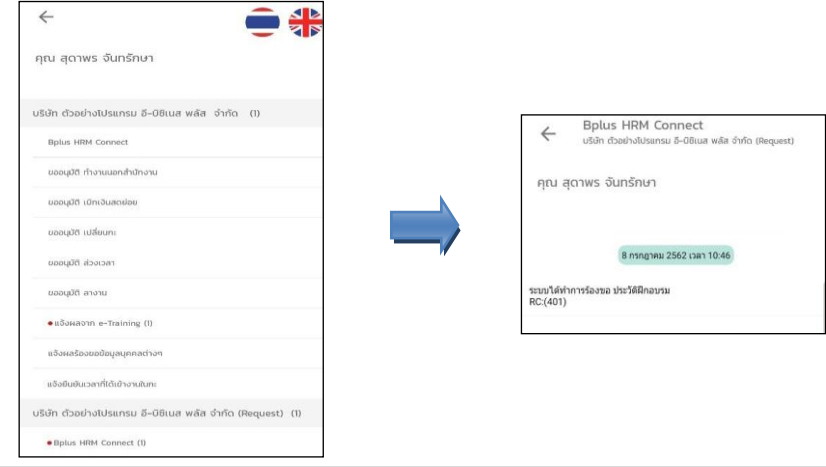

#### **Respond(ของพนักงาน)**

**การตอบกลับของพนักงาน (Respond)**คือ หนา้จอที่พนกังานสามารถตรวจสอบรายละเอียดที่ส่งมาจากโปรแกรม เงินเดือนได้ โดยในหัวข้อนี้จะส่งการตอบกลับมาที่แจ้งผลจากe-Training ซึ่งจะแสดงรายละเอียดประวัติการฝึกอบรมให้

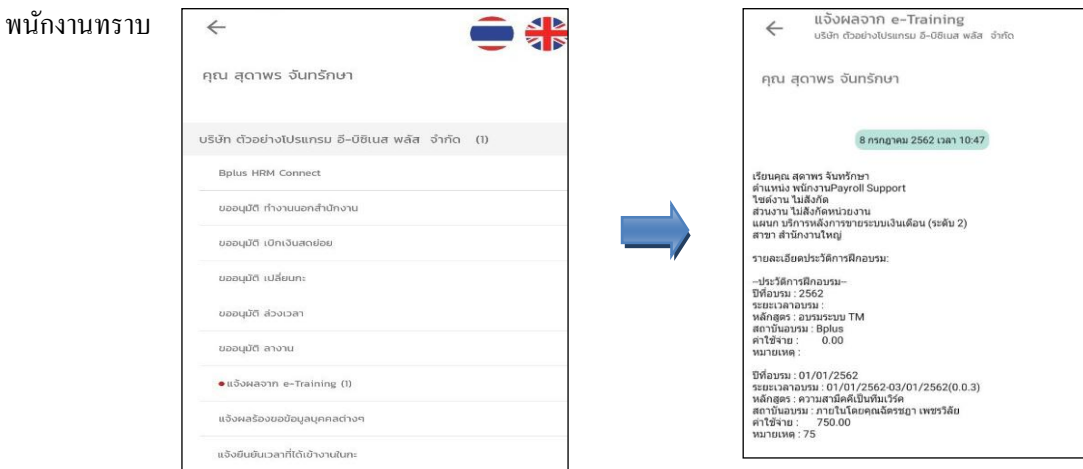

 $\blacktriangleright$  ข้อมูลที่ถูกนำมาแสดงในหน้าจอการตอบกลับ (Respond) ในส่วนของประวัติการฝึกอบรม เป็นข้อมูลจาก โปรแกรมเงินเดือน หน้าจอ **แฟ้มประวัติพนักงาน** เลือกเมนู**ฝึ กอบรมพิเศษ**

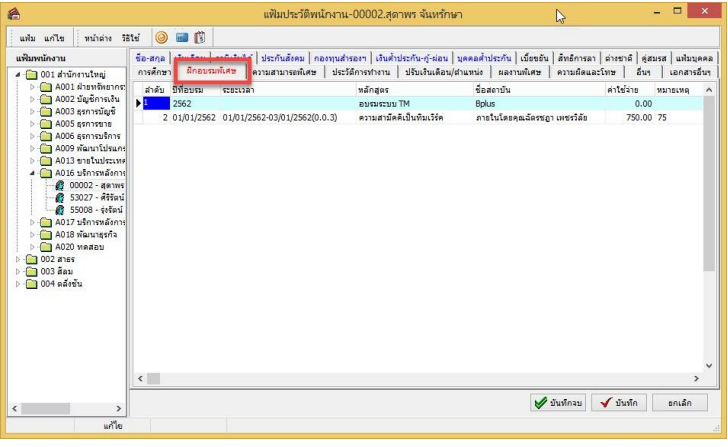

### $\mathbf{\hat{B}}$  การร้องขอการปรับตำแหน่ง

# **การร้องขอข้อมูลการปรับต าแหน่ง สามารถร้องขอได้ดังนี้**

 $\triangleright$  เข้า **Bplus HRM Connect** บน Smart Phone  $\rightarrow$  เลือกเมนู บริหารบุคคล  $\rightarrow$  เลือกเมนู การปรับตำแหน่ง จากน้นั จะมีหนา้ต่างข้ึนมาให้**ยืนยันการท ารายการ**

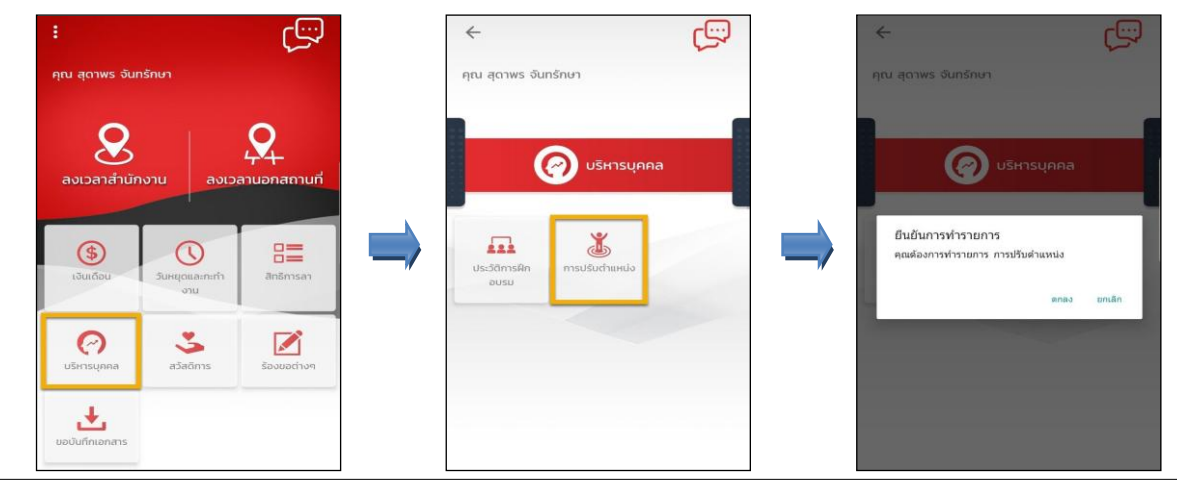

 $\triangleright$  เมื่อยืนยันการทำรายการเรียบร้อยแล้วที่โปรแกรม Bplus HRM Connect จะพาไปที่หน้าตรวจสอบข้อมูลให้โดย อัตโนมัติ ซึ่งจะแบ่งข้อความแจ้งเตือนออกเป็น 2 หัวข้อ คือการร้องขอ (Request) และการตอบกลับ (Respond)

### **Request (ของพนักงาน)**

**การร้องขอของพนักงาน (Request)**คือ หนา้จอที่พนกังานสามารถตรวจสอบไดว้า่ ไดท้ า การร้องขอรายการอะไรไป ี่ ซึ่งในหัวข้อนี้ได้แจ้งรายละเอียดให้ทราบว่ามีการร้องขอข้อมูลการปรับตำแหน่ง

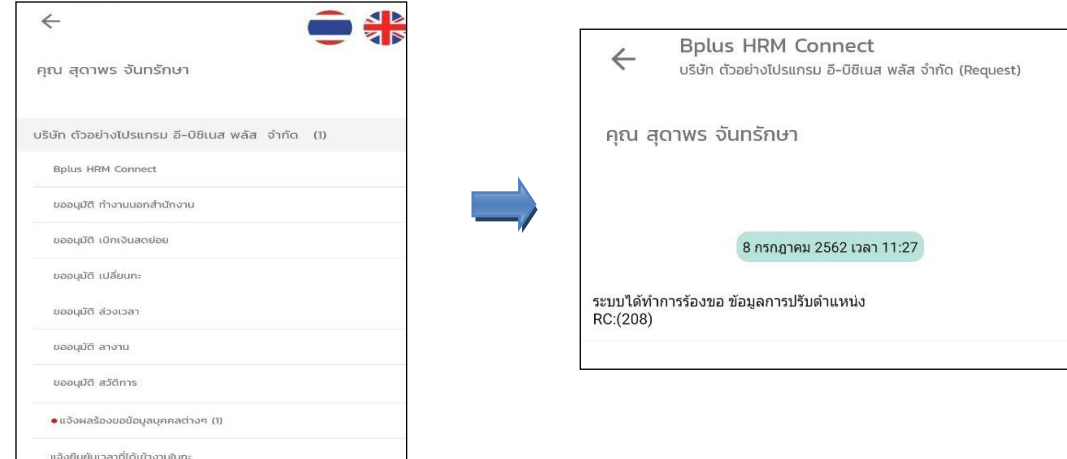

#### **Respond(ของพนักงาน)**

**การตอบกลับของพนักงาน (Respond)** คือ หน้าจอที่พนักงานสามารถตรวจสอบรายละเอียดที่ส่งมาจากโปรแกรม เงินเดือนได้ โดยในหัวข้อนี้จะส่งการตอบกลับมาที่แจ้งผลร้องขอข้อมลบคคลต่างๆ ซึ่งจะแสดงรายละเอียดประวัติการปรับ ตา แหน่งให้พนักงานทราบ

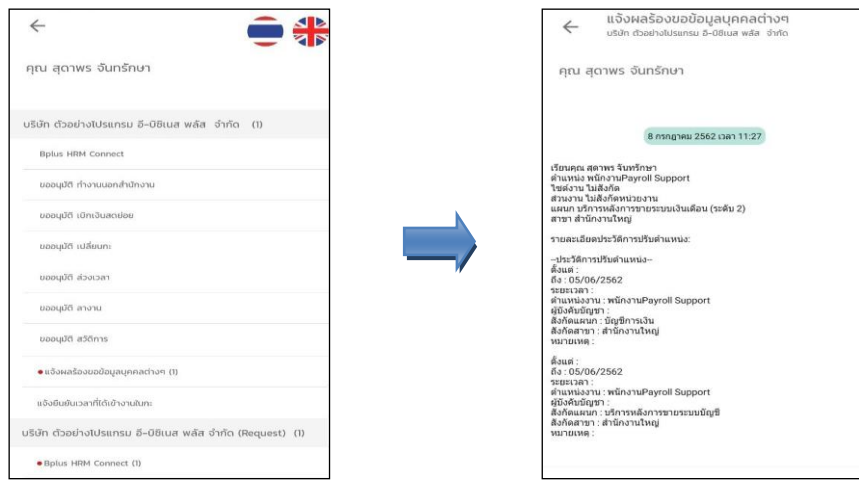

 $\triangleright$  ข้อมูลที่ถูกนำมาแสดงในหน้าจอการตอบกลับ (Respond) ในส่วนของเงินประกันต่างๆ เป็นข้อมูลจากโปรแกรม เงินเดือน หน้าจอ **แฟ้มประวัติพนักงาน** เลือกเมนู**ปรับเงินเดือน/ต าแหน่ง**

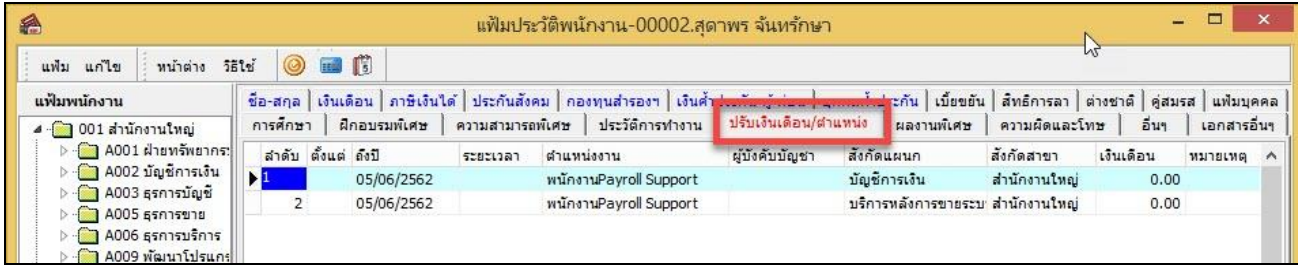